## **Undo Move**

If you moved a candidate forward before you were ready, you can use the Undo Move feature from the candidate's profile to move them back to the previous step. This will work in every stage of the Interview process - unless an offer has been made. If that happens, reach out to Recruiting.

*If you accidentally deny a candidate, reach out to Recruiting. They will be able to reactivate the candidate.* 

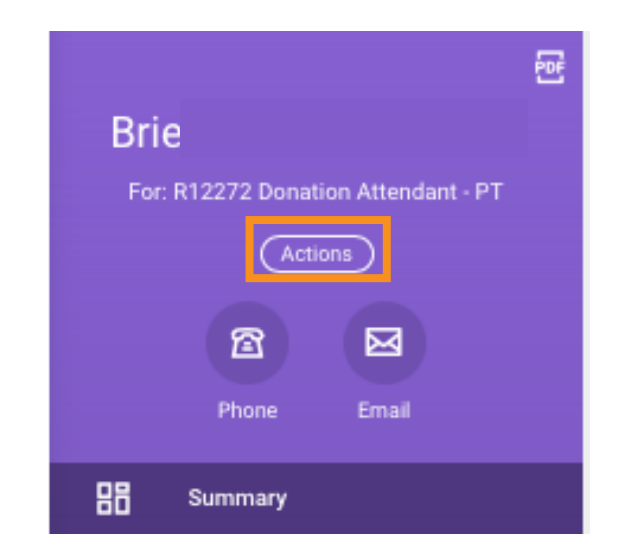

- 1. Navigate to the Candidate's Profile.
- 2. Choose **Actions** from the left sidebar.

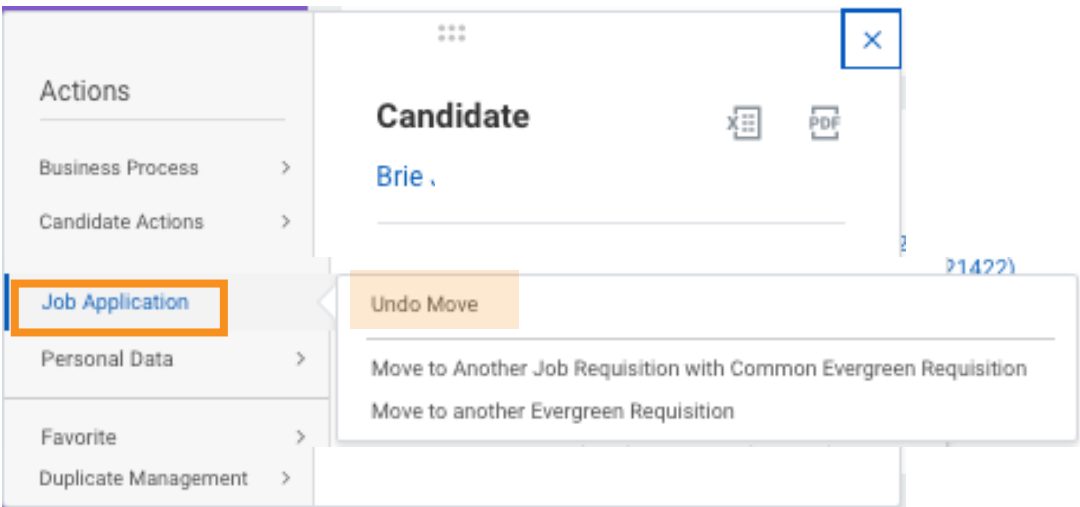

- 3. Choose **Job Application** from the Menu.
- 4. Choose **Undo Move.**

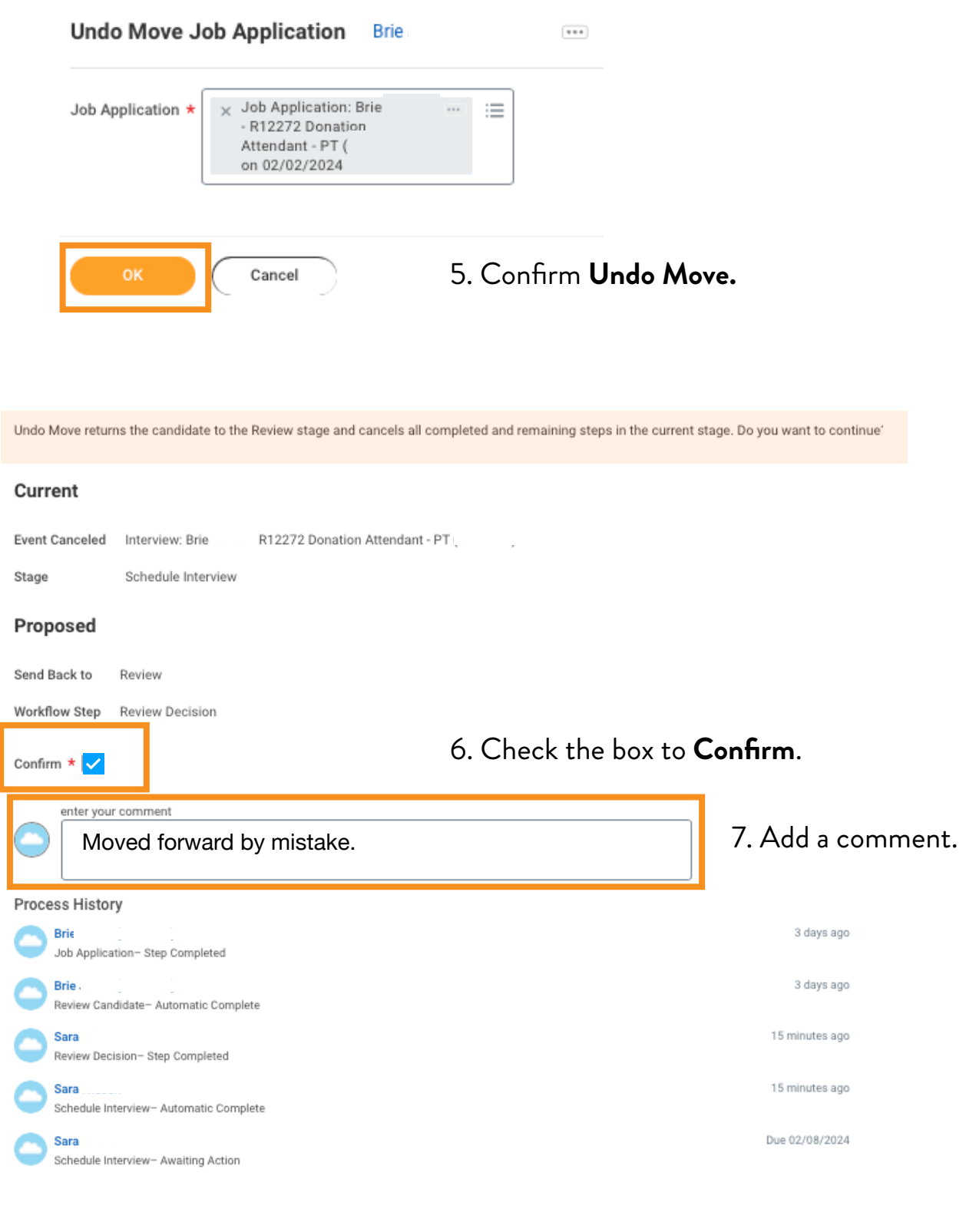